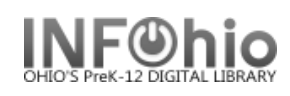

- 1. *Click* on Holds Maintenance Group.
- 2. *Click* on Display User Holds Wizard.

*Display User Holds* screen displays.

- 3. *Select* the appropriate user.
- 4. *Review* information in the Holds section of the screen.

**.**

**P** Display User Holds